## **[GELÖST] TYT MD-9600 spricht chinesisch**

Also, im Verzeichnis der Factory Software ([http://df7pn.darc.de/files/TYTFactory.zip\)](http://df7pn.darc.de/files/TYTFactory.zip) findest Du die setting.ini

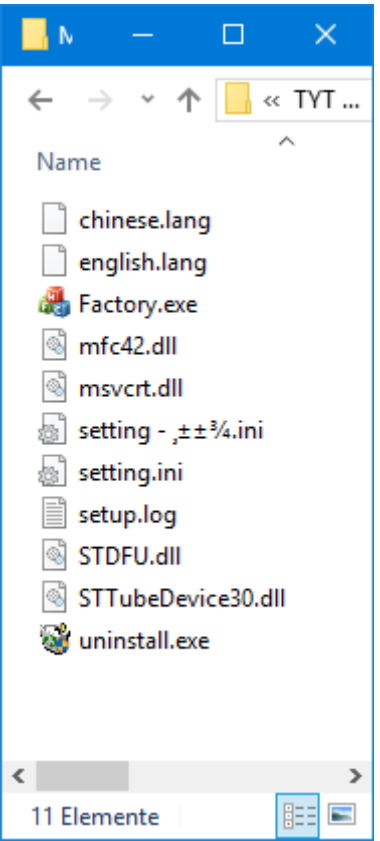

Öffne diese mit einem Texteditor:

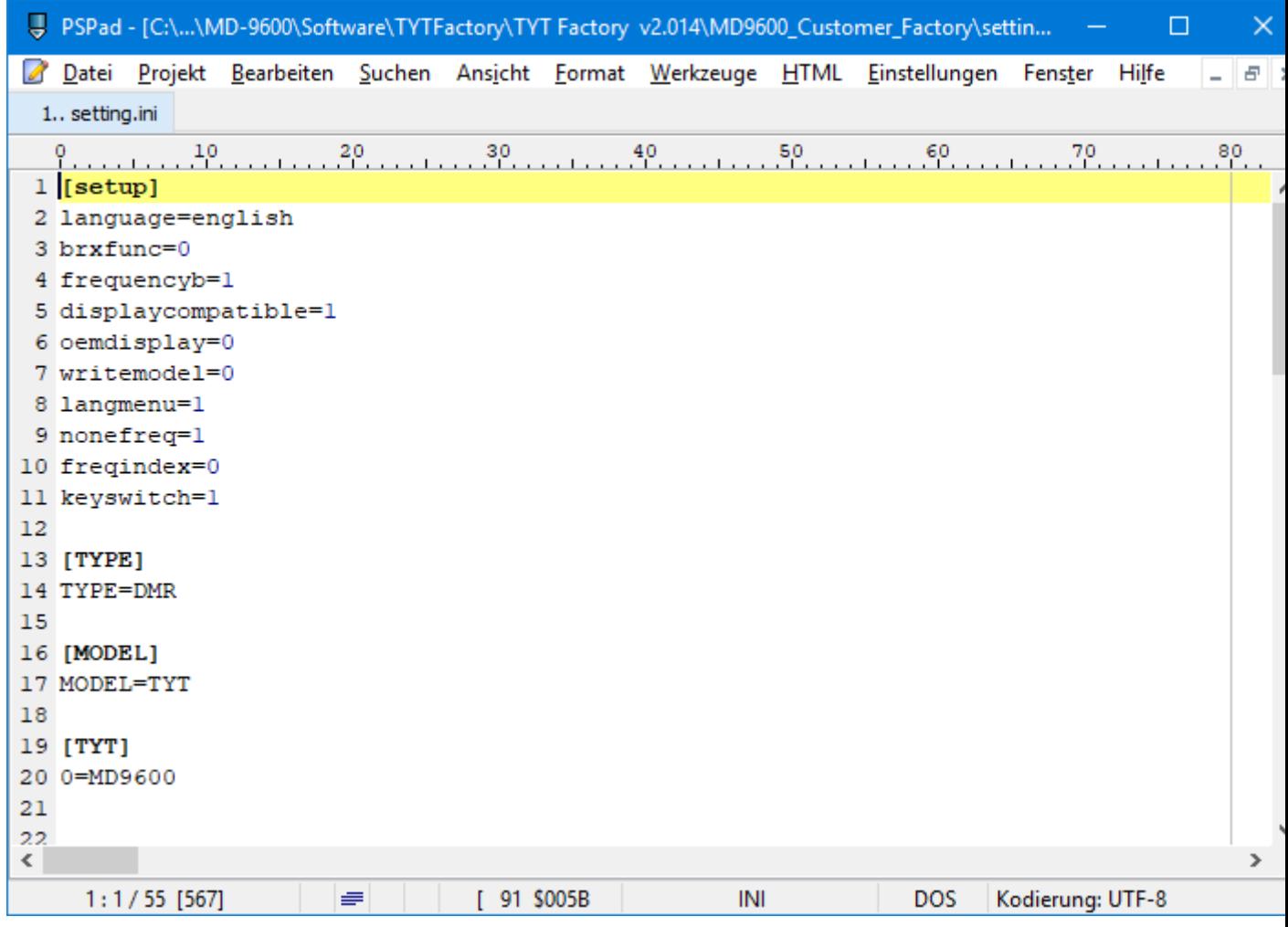

In der 8. Zeile steht:

langmenu=0

das setzt Du auf

langmenu=1

und speicherst die Textdatei. Nun öffne die Factory.exe

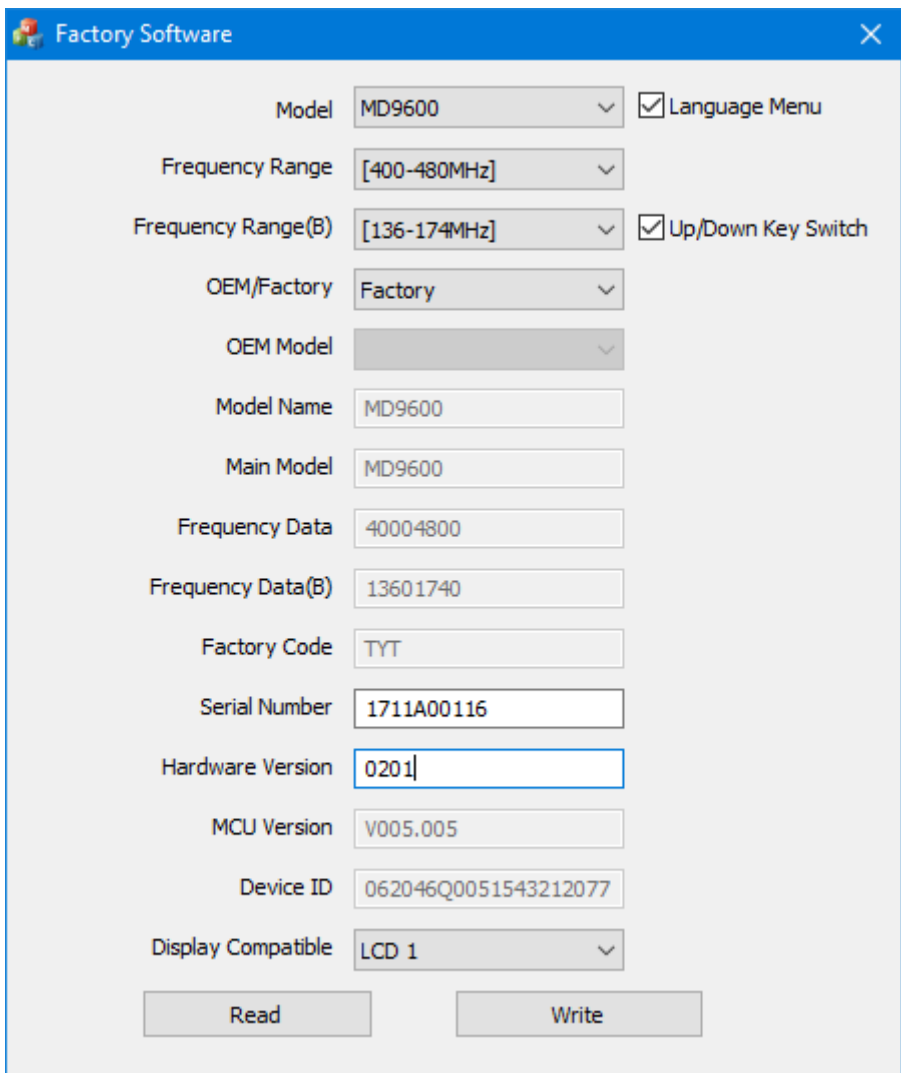

und Du siehst rechts oben eine neue Checkbox  $\odot$ 

Wenn Du den Haken setzt bei "Language Menu" und das in das Gerät schreibst, findest Du diesen Menüpunkt unter Menu/Utilities/Radio Settings/ an 8. Stelle.

73 de Walter DO9TA